#### Navigera i SOLO Menyer i SOLO Web

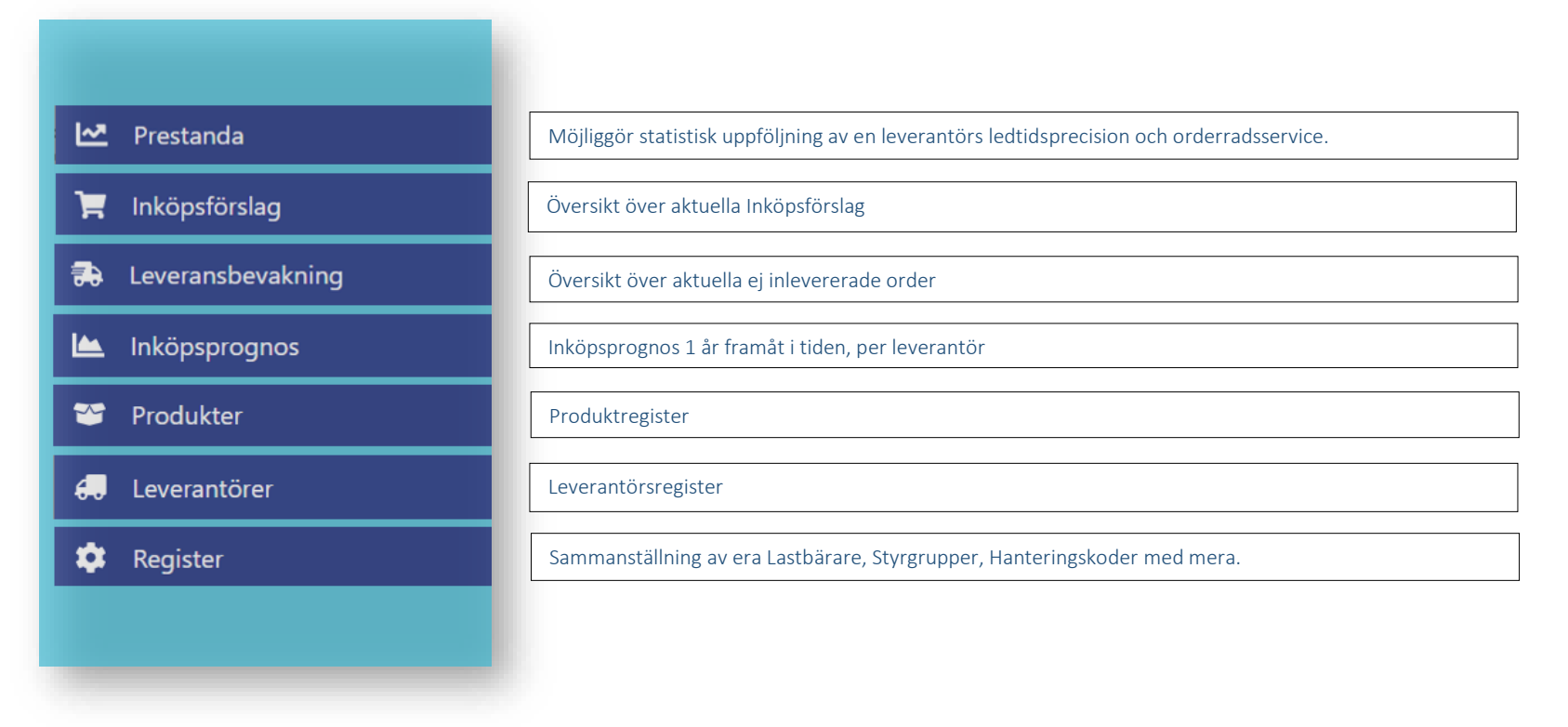

### Prestanda

Genom att skapa ett leverantörsspecifikt login kan du ge respektive leverantör direkttillträde till sin prestanda-statistik.

<span id="page-1-0"></span>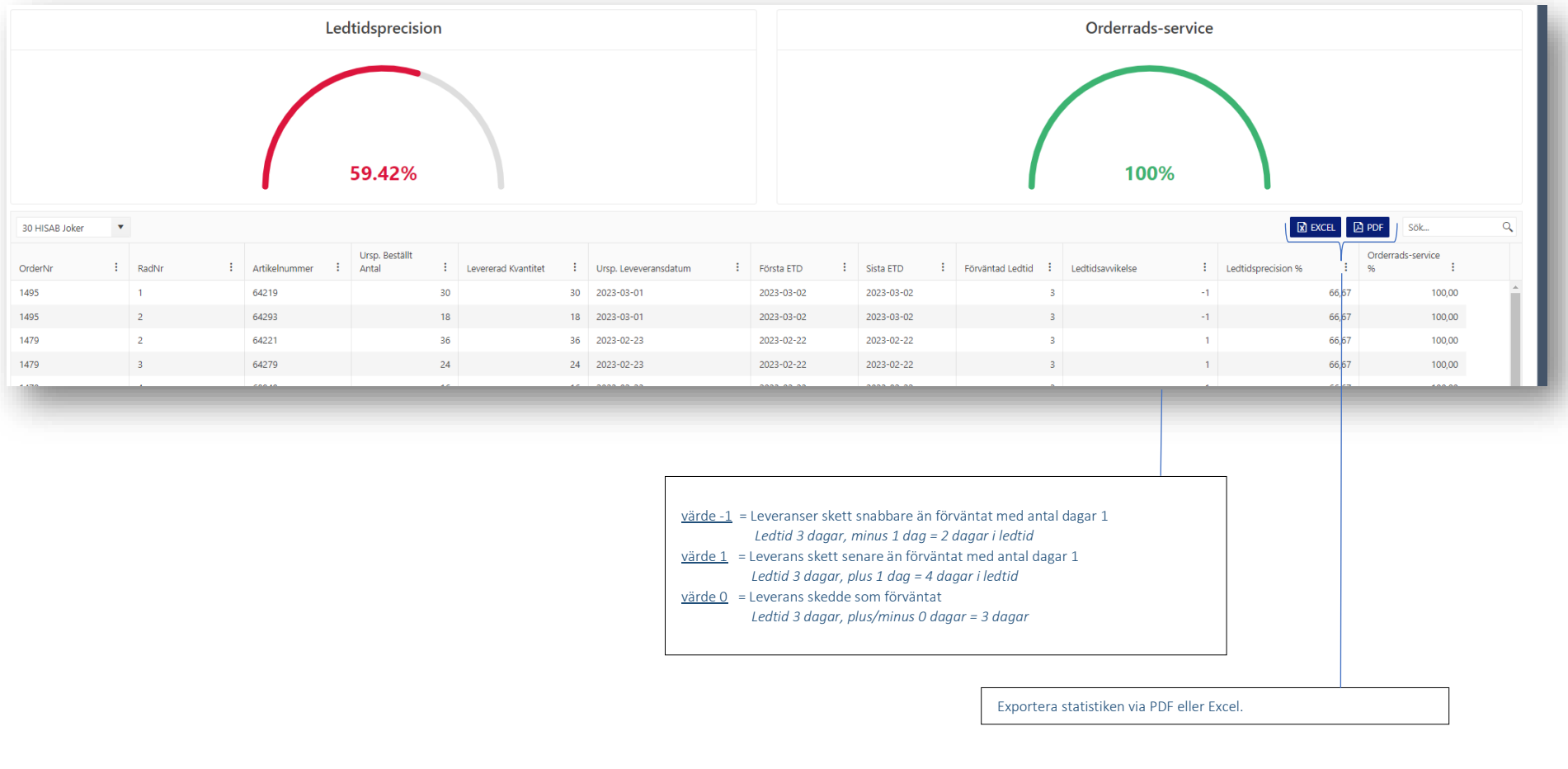

## Inköpsförslag

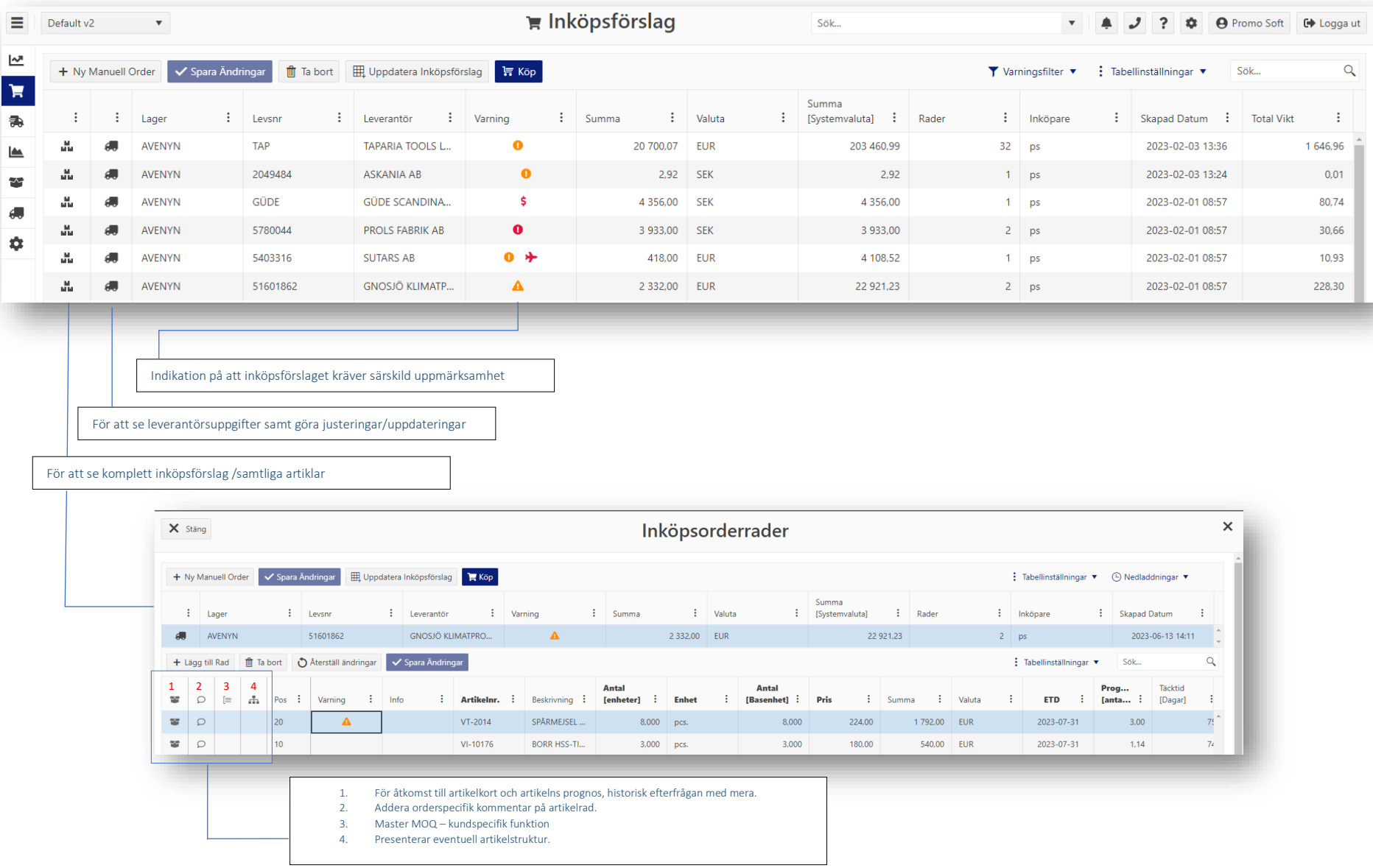

## Leveransbevakning

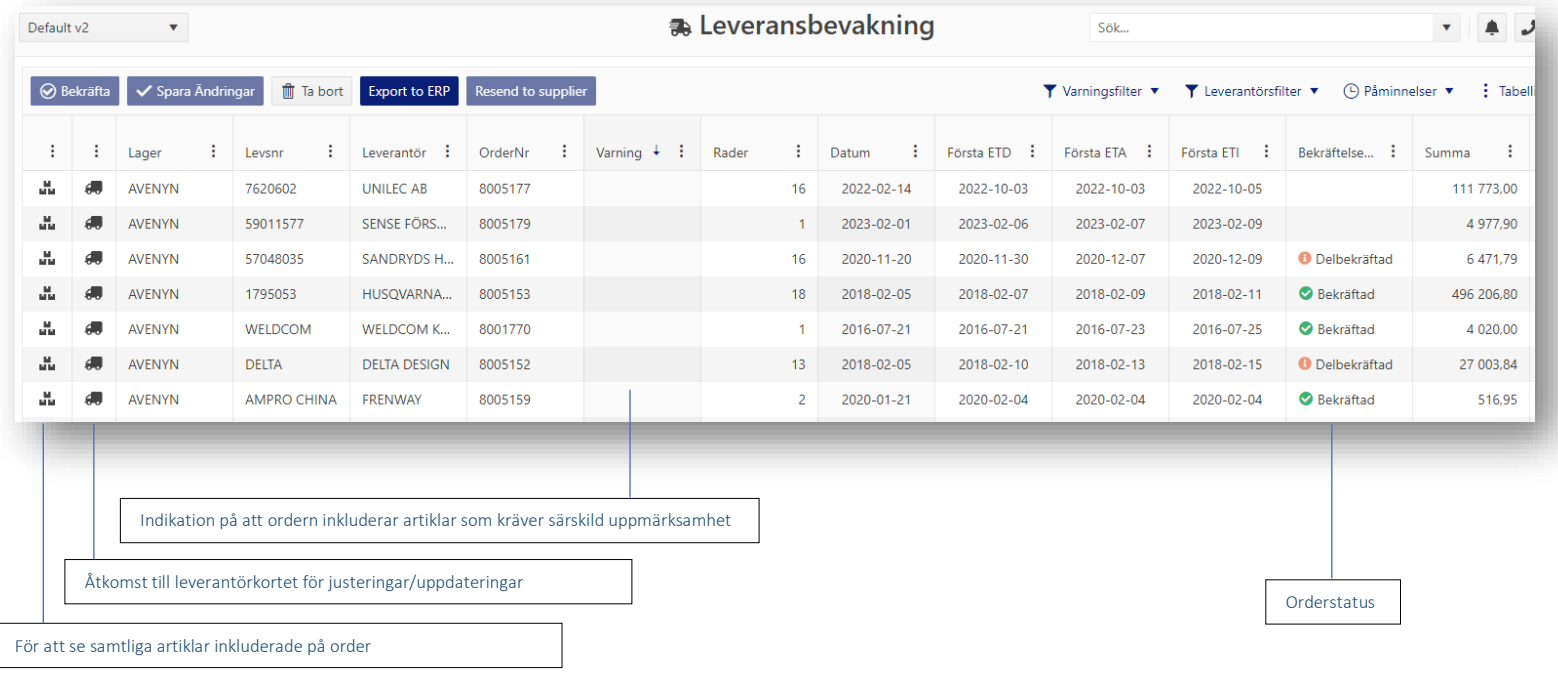

÷,

### Inköpsprognos

Genom att skapa ett leverantörsspecifikt login kan du ge respektive leverantör direkttillträde till sin inköpsprognos.

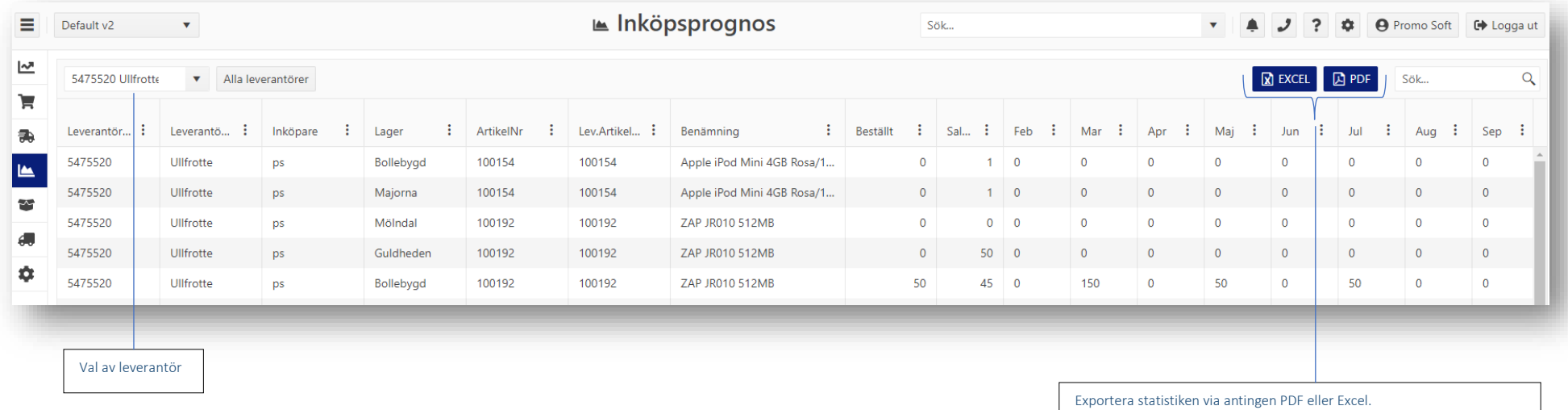

L

### Produkter

Notera att kolumner med en rubrik i fet text har celler som är redigerbara direkt i huvudmenyn likt nedan.

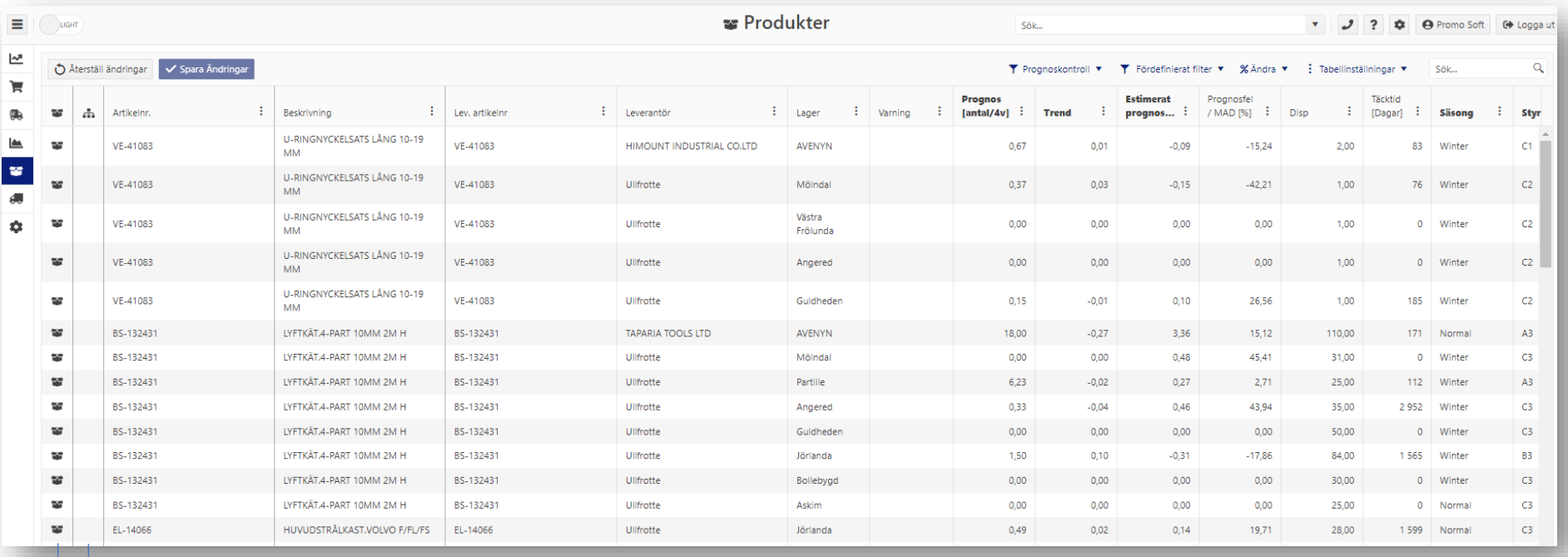

För åtkomst till artikelkortet

För åtkomst till artikels eventuella struktur.

#### Leverantörer

Notera att kolumner med en rubrik i *fet text* har celler som är redigerbara direkt i huvudmenyn likt nedan.

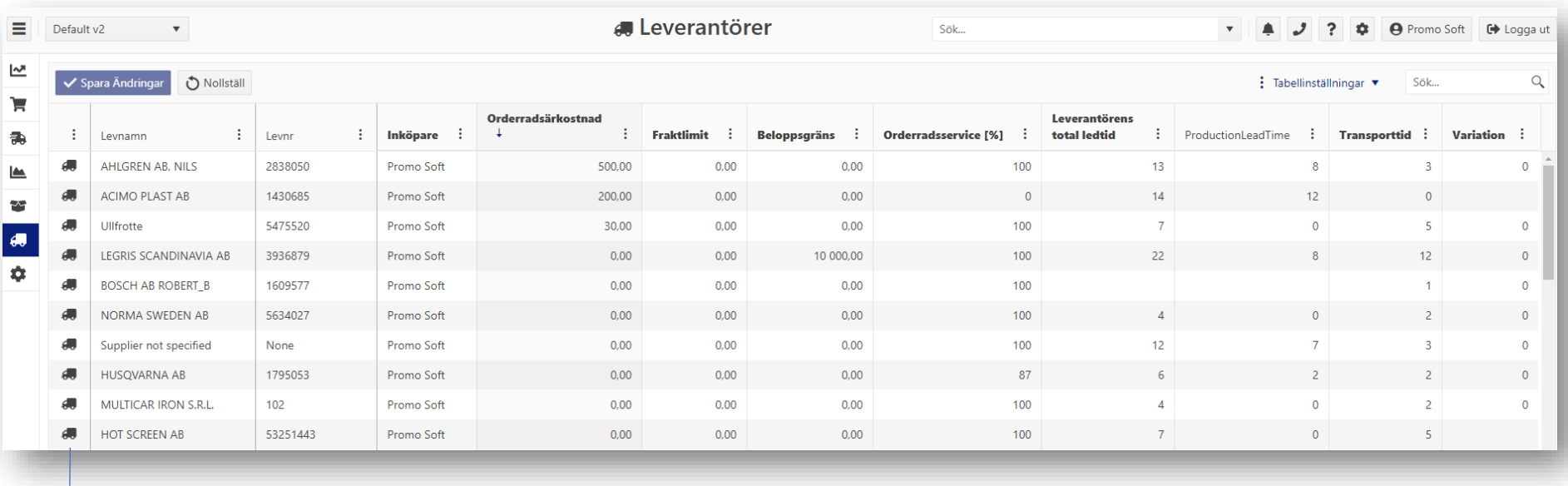

För att se leverantörsuppgifter samt göra justeringar/uppdateringar

Ξ

### Register

Sammanställning av upplagda lastbärare, styrgrupper, hanteringskoder med mera. Under respektive flik kan du även ändra och addera alternativ om önskvärt.

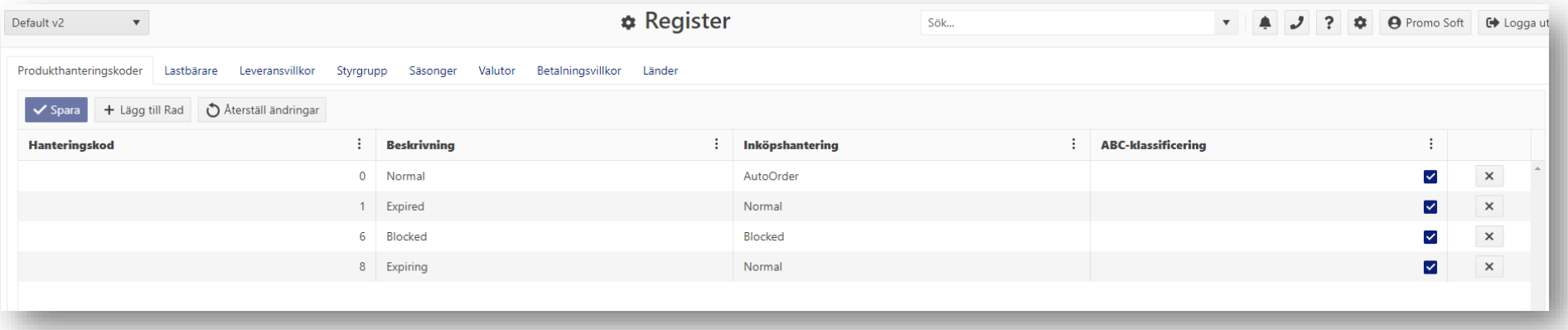